УДК 515.2:536.3 DOI: 10.32347/0131-579x.2021.100.47-57

> к. т. н., доцент **Білицька Н.В.**, [belitskaja@gmail.com,](mailto:belitskaja@gmail.com) ORCID: [0000-0003-1939-1577](https://orcid.org/0000-0003-1939-1577) к. т. н., доцент **Гетьман О.Г.**, [lget@ukr.net,](mailto:lget@ukr.net) ORCID: [0000-0002-9386-7919](https://orcid.org/0000-0002-9386-7919) студент **Ляхор Д.О.**, [lyahordo@gmail.com](mailto:lyahordo@gmail.com)**,** [stefandr.lisa@gmail.com,](mailto:stefandr.lisa@gmail.com) студент **Стефанович А.В.**,

> > Національний технічний університет України «Київський політехнічний інститут імені Ігоря Сікорського»

# **ДЕЯКІ ПИТАННЯ ПАРАМЕТРИЗАЦІЇ У СИСТЕМІ КОМПАС-3D**

*Параметризація у системі КОМПАС-3D відкриває можливості моделювання досить широкого спектру деталей за одним прототипом лише звичайною зміною його параметрів. У роботі представлені дві студентські розробки моделей деталей круглої та прямокутної форм, керування параметрами яких здійснюється за допомогою зовнішніх змінних. Варіанти значень зовнішніх змінних зведені у керуючу таблицю, вибір строки якої відтворює певну реалізацію моделі.* 

*Ключові слова: параметризація; твердотільна модель; моделювання деталей; зовнішні змінні; керування формою деталі; масив за концентричною сіткою; масив за паралелограмною сіткою.*

**Постановка проблеми.** В умовах дистанційного навчання дуже складно зацікавити студентів науковими дослідженнями, але для становлення сучасного інженера вкрай необхідний широкий кругозір та навички творчого мислення. У статті розглядаються можливості автоматизованої системи КОМПАС-3D [1], які дозволяють студентам навіть першого курсу відчути себе дослідниками.

**Ціль статті.** Стаття присвячена дослідженню можливостей апарата параметризації в системі КОМПАС-3D для створення різноманітних моделей деталей на основі одного прототипу. У курсі комп'ютерної графіки студенти вивчають методи плоского проектування, створення тривимірних моделей нескладних деталей та простіших складаних одиниць. Для побудови параметричних моделей просторових об'єктів у навчальних робочих програмах недостатньо часу. Але найбільш здібні студенти на додаткових заняттях у гуртках з комп'ютерної графіки можуть опановувати процес створення параметричних моделей деталей із системою однотипних елементів.

**Аналіз основних досліджень і публікацій.** В системі КОМПАС однією з найбільш цікавих можливостей є апарат параметризації, який дозволяє, створивши одну модель деталі, зміною параметрів перетворити її на іншу.

Існує багато інформаційних джерел, які з більшою чи меншою повнотою надають можливість для вивчення різноманітних інструментів автоматизованих систем проектування [2-5]. Але в нинішніх умовах відсутності безпосереднього контакту викладача зі студентами [6] доцільно звернутися до найбільш ефектних засобів, одним з яких є параметризація.

**Основна частина.** У системі КОМПАС для створення просторової моделі об'єкта слід побудувати елементарні об'єми, які необхідно додавати один до одного чи віднімати, згідно з його конструкцією. Для створення елементарного об'єму на деякій площині викреслюють ескіз, якій переміщують у просторі за будь-яким законом. При такому переміщенні створюється елементарний об'єм. В КОМПАСі відтворені операції витискування та обертання, операція по перерізам, кінематична операція та деякі допоміжні.

При створенні креслеників параметризація по замовченню відключена, а при розробці просторових моделей включена.

При конструюванні решітки, яка має форму диска, в площині *xy* був створений ескіз для зовнішньої форми деталі (рис. 1).

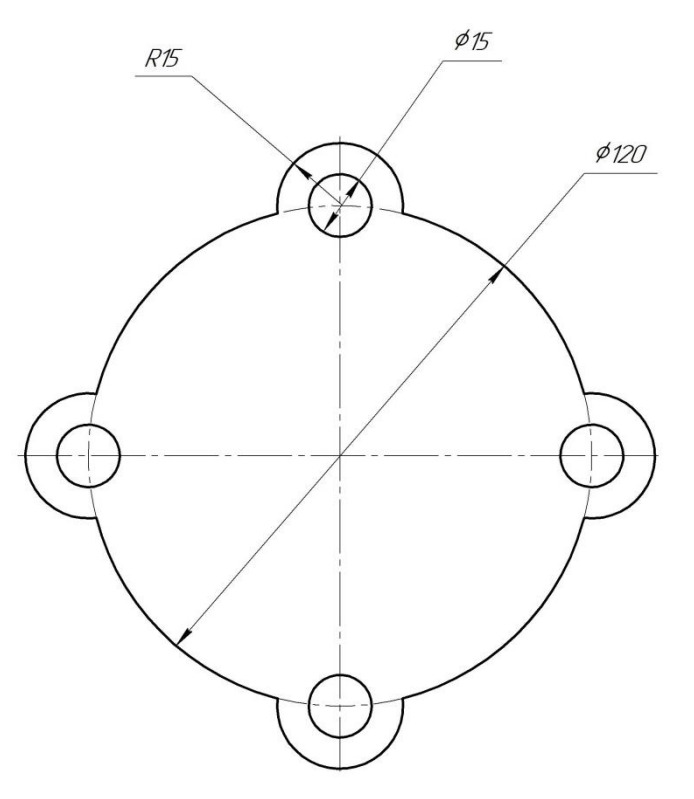

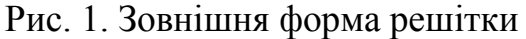

За допомогою операції витискування була створена деталь, на якій вирізані циліндричні та прямокутні отвори. Для кожного з них були створені окремі масиви по концентричній сітці. Масиви мають однакові параметри по кільцевому та радіальному напрямам. Для шести отворів по кільцевому напряму та трьох по радіальному деталь має вигляд, показаний на рис. 2.

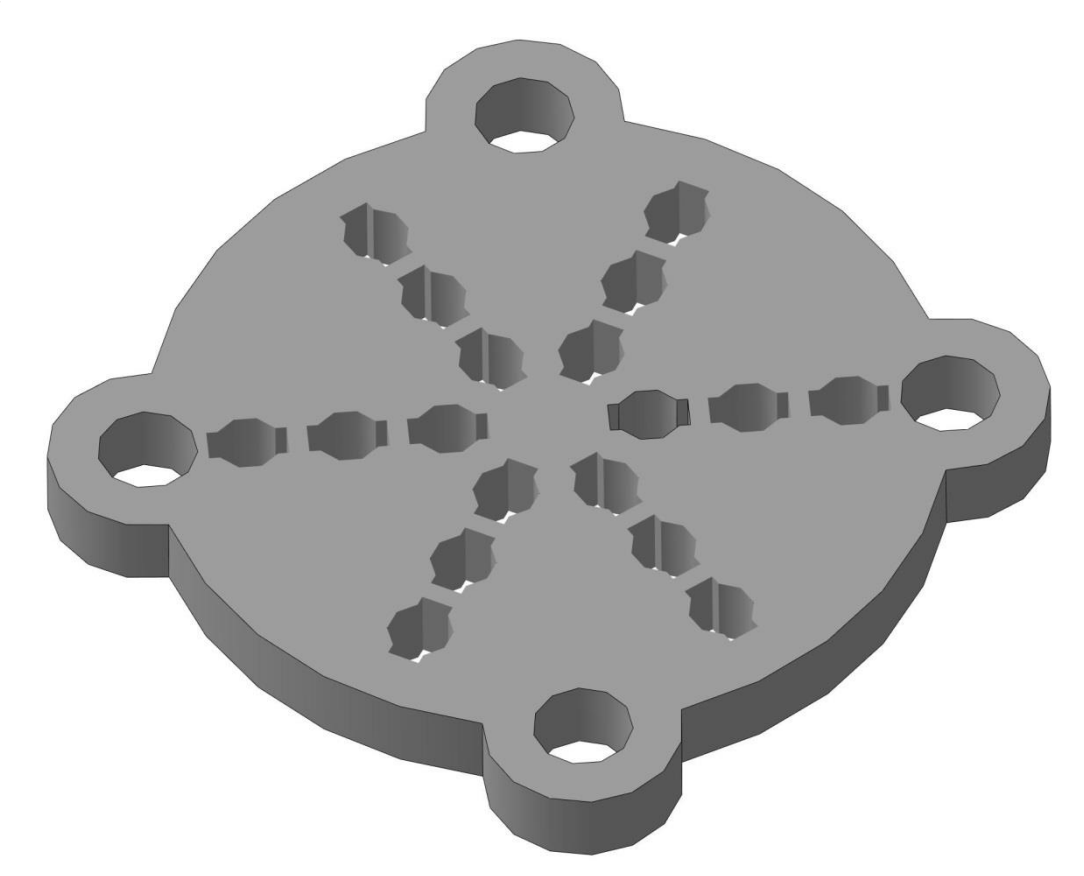

Рис. 2. Вигляд решітки для шести отворів по кільцевому напряму та трьох по радіальному

Для керування формою деталі застосовується панель змінних (рис. 3), яка має два рівня. На цій панелі кожному ескізу та операції відповідає низка параметрів, створених системою. Це другий рівень панелі змінних. Значення параметрів задаються при створенні ескізу або операції. Якщо змінити будь-які з них, деталь буде відповідним чином змінювати власну форму. Параметрам, що створені системою, можна присвоїти створені користувачем імена, тоді вони перемістяться на перший рівень ієрархії – стануть змінними деталі (рис. 4). У графі «Вираз» можна задавати значення змінних або зв'язати їх рівняннями. Якщо значення змінної визначається рівнянням, то вона залежить від інших змінних й може бути тільки інформаційною. В цьому випадку перед іменем змінної додається літера «*i».* В іншому випадку вона може бути зовнішньою (перед іменем додається знак «*↑*»)і нею можна керувати.

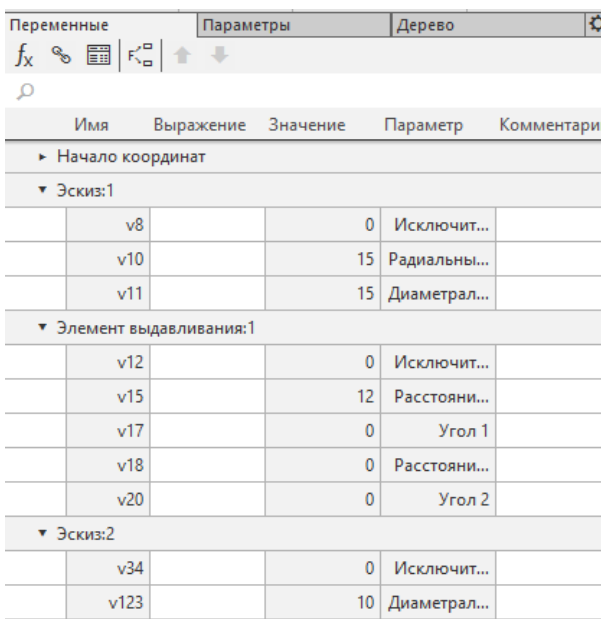

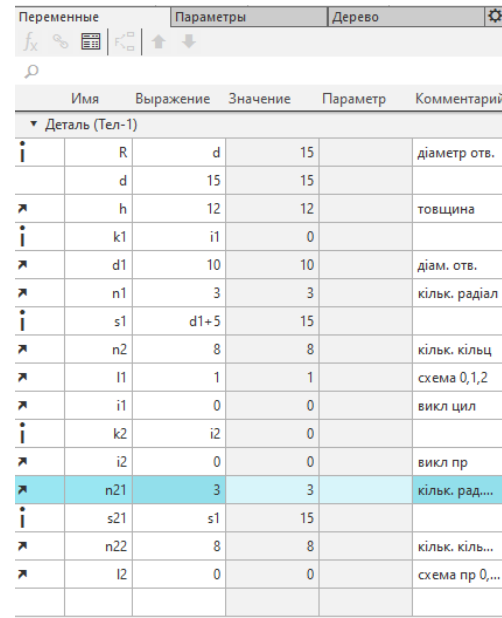

# Рис. 3. Вигляд панелі другого рівня Рис. 4. Вигляд першого рівня змінних ескізів та операцій панелі змінних деталі

Основна увага при конструюванні решітки приділялась кількості отворів по кільцевому напряму (змінні *n2, n22*), схемам розташування отворів в масивах (змінні *l1, l2*) та комбинації цилиндричних та прямокутних отворів (*i1, i2*).

Зовнішні змінні відображаються в спеціальній таблиці (рис. 5), в якій зводяться кілька варіантів конструкцій деталі.

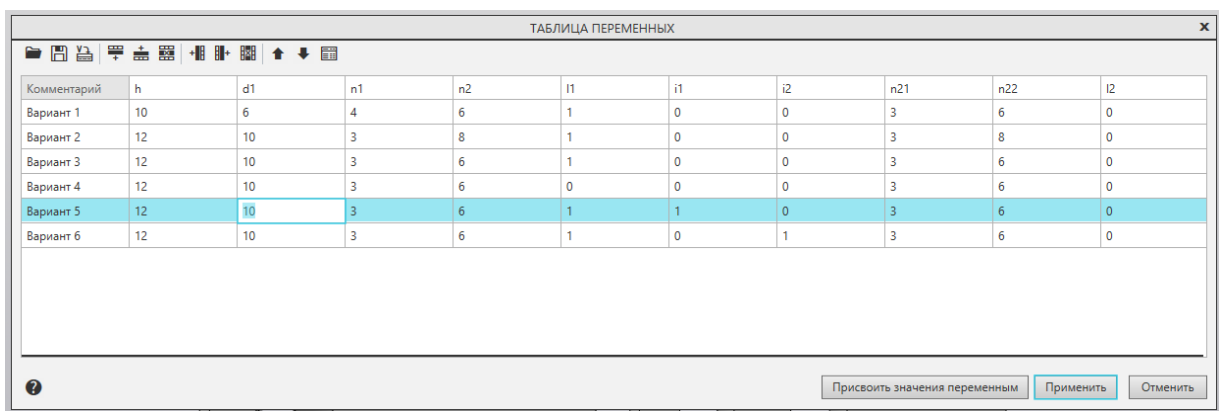

# Рис. 5. Таблиця варіантів значень параметрів решітки

Кілька варіантів конструкцій решітки наведені на рис. 6. В цих модифікаціях деталі були скомбіновані циліндричні та прямокутні отвори, або залишені тільки отвори одного вигляду, або змінено кількість отворів за кільцевим напрямом.

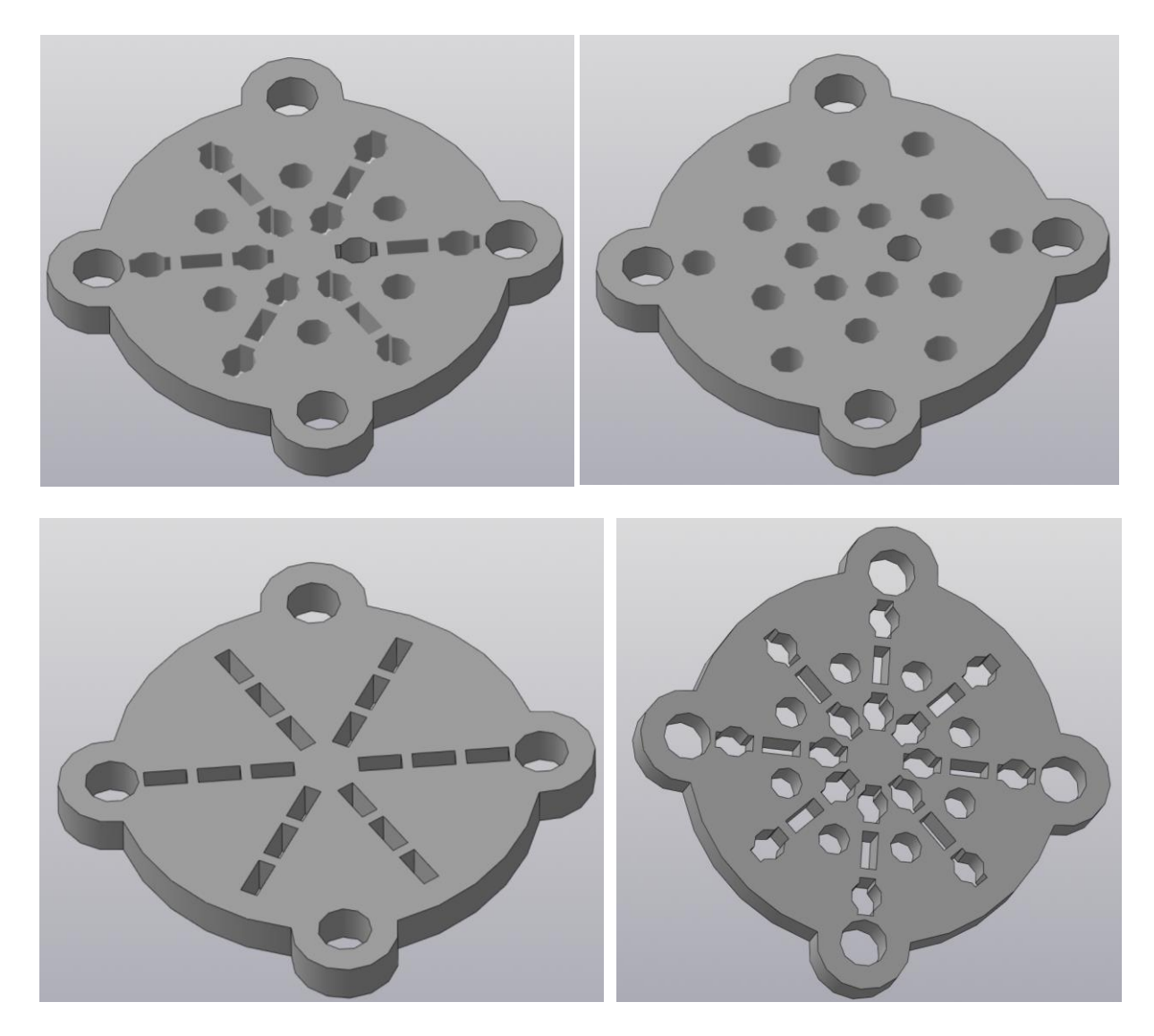

Рис. 6. Варіанти конструкцій решіток (наведені варіанти 3,6,5 та 2)

Друга деталь «Пластина» має прямокутну форму, в ній створені отвори також прямокутної форми. Отвори зверху прикриті захисними виступами. В цій деталі в залежності від розмірів отворів та їх кількості змінюються розміри пластини.

На початок був створений ескіз пластини - довільний прямокутник, розміри якого змінювались за допомогою керування фіксованими розмірами (рис. 7.).

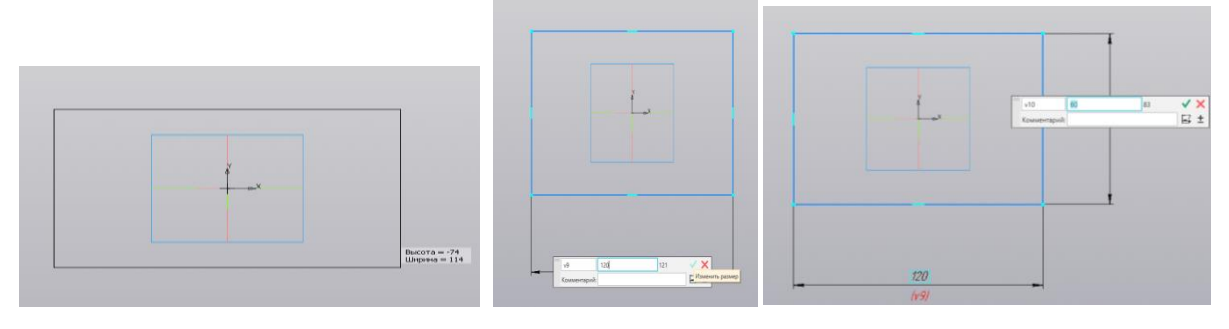

Рис. 7. Керування розмірами ескіза пластини

Операцією витискування була створена тривимірна модель основи пластини, потім в ній був вирізаний прямокутний отвір та на площині правої бічної грані розташований ескіз захисного виступу (рис. 8.)

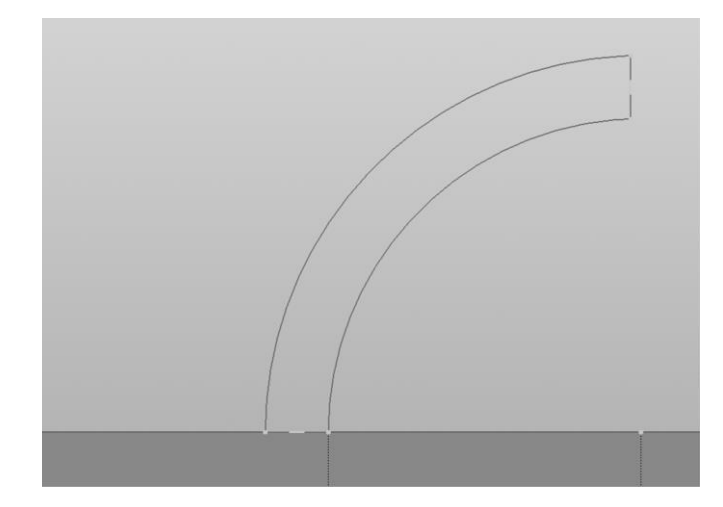

Рис. 8. Ескіз захисного виступу

Захисний виступ прикриває всю довжину отвору. Отвір із захисним виступом вибраний першим елементом масиву за паралелограмною сіткою. Для 5-ти елементів за першим напрямом та 10-ти за другим напрямом пластина має вигляд, представлений на рис. 9.

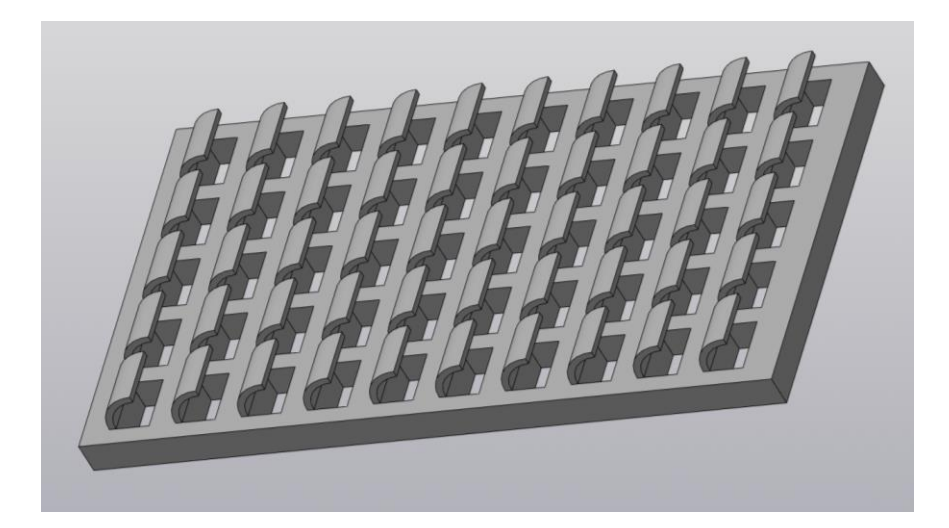

Рис. 9. Пластина з елементами, розташованими за паралелограмною сіткою 5х10

У паралелограмній сітці осі вибрані під кутом 90 градусів, тобто паралелограмна сітка перетворюється у прямокутну. Для керування моделлю змінюються довжина та ширина прямокутних отворів, їх кількість за кожним з напрямів та схема розташування отворів (рис. 10.). Функція створення масивів за паралелограмною сіткою дозволяє використовування п'яти схем. Перша стандартна схема *t=0* відтворює усі елементи масиву. Друга схема *t=1* припускає видалення елементів масиву всередині сітки. Третя схема *t=2* дозволяє розташування елементів вдовж осей сітки. Четверта *t=3* та п'ята *t=4* схеми виконують зсув елементів масиву за осями *х* та *у* відповідно.

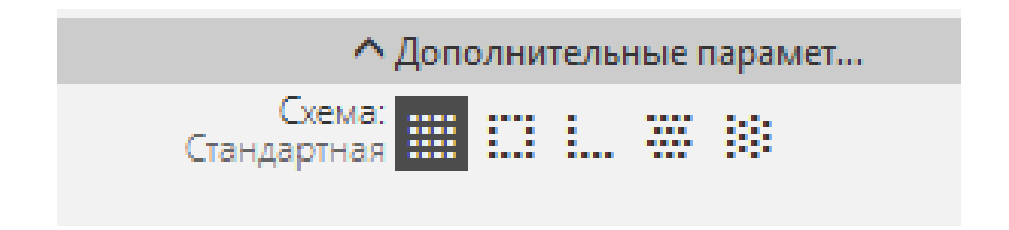

Рис. 10. Схема розташування отворів

Практичного значення для моделювання деталі третя схема не має, тому вона не застосовується.

На рис. 11 наведений вигляд першого рівня панелі змінних, яка містить залежності інформаційних змінних від зовнішніх.

|                  | Имя | Выражение                  | Значение | Параметр | Комментарий                |  |  |  |
|------------------|-----|----------------------------|----------|----------|----------------------------|--|--|--|
| • Деталь (Тел-1) |     |                            |          |          |                            |  |  |  |
| я                | n1  | 4                          | 4        |          | Кількість отворів по осі У |  |  |  |
|                  | n2  | 4                          | 4        |          | Кількість отворів по осі Х |  |  |  |
|                  | Ш   | $2^{*}$ vl+c $2^{*}$ n $2$ | 56       |          | Довжина пластини (X)       |  |  |  |
|                  | SS  | $2*vs+c1*nl$               | 32       |          | Ширина пластини (Y)        |  |  |  |
|                  |     | 8                          | 8        |          | Довжина отвору (X)         |  |  |  |
|                  | s   | U <sub>2</sub>             | 4        |          | Ширина отвору (Y)          |  |  |  |
|                  | vl  | U <sub>2</sub>             | 4        |          | Відступ по осі Х           |  |  |  |
|                  | VS. | U <sub>2</sub>             | 4        |          | Відступ по осі У           |  |  |  |
|                  | c1  | $0.75*$                    | 6        |          | Ширина між отворами (Y)    |  |  |  |
|                  | c2  | $1.5*1$                    | 12       |          | Довжина між отворами (X)   |  |  |  |
|                  |     |                            |          |          | Схема отворів              |  |  |  |
|                  |     |                            |          |          |                            |  |  |  |

Рис. 11. Вигляд першого рівня панели змінних пластини

Для мінімізації кількості зовнішніх змінних ширина отвору *s* вибрана рівної половині довжини *s=l/2*, тоді кількість зовнішніх змінних зменшена до чотирьох. Це кількість отворів за обома осями *n1*, *n2*, їх довжина *l* та схема розташування отворів *t*. За цими параметрами розраховується довжина та ширина пластини. Варіанти різних моделей зведені у таблицю змінних.

При виборі конкретного варіанта система пропонує присвоїти значення змінним (рис. 12) та виконати перебудову моделі.

На рис. 13 показано кілька варіантів пластини для сітки 4х5 за стандартної схемою *t=0*, з видаленням елементів, що розтащовані всередині, *t=1*, та зі зсувом за віссю *у* ( *t=4*), а також для сітки 5х1.

| Комментарий | n1 | n <sub>2</sub> | T  | ŧ            |
|-------------|----|----------------|----|--------------|
| Варіант 1   | 3  | 5              | 16 | 0            |
| Варіант 2   | 4  | 5              | 20 | 3            |
| Варіант З   | 5  | 4              | 10 | 4            |
| Варіант 4   | 1  | 5              | 5  | $\Omega$     |
| Варіант 5   | 4  | $\overline{2}$ | 12 | $\mathbf{0}$ |
| Варіант б   | 4  | 4              | 8  | 1            |
|             |    |                |    |              |

Рис. 12. Таблиця змінних для пластини

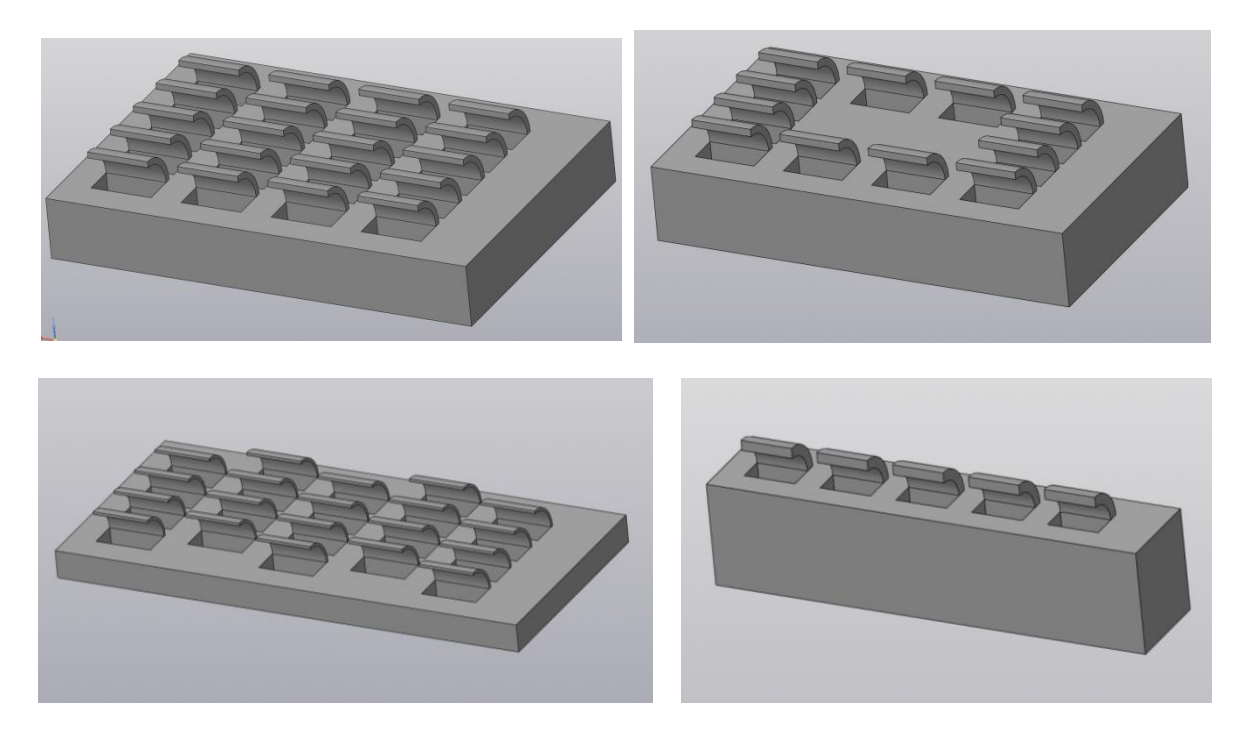

Рис. 13. Варіанти моделі пластини

Таким чином, застосування параметричного режиму в системі КОМПАС дозволяє звичайною зміною деяких параметрів моделі отримати нові модифікації деталей без їх детальної розробки з самого початку.

**Висновки та перспективи.** Залучення студентів до наукової роботи в умовах дистанційного навчання досить складне, але необхідне для виховання творчого підходу до рішення складних проблем як в навчальному процесі, так і в наступній професійній діяльності. Важливо надати їм доступні та цікаві завдання для стимулювання бажання оволодіти вміннями ефективно застосовувати надану інформацію.

# **Література**

1. Інформаційні технології-2. Автоматизація розробки конструкторської документації в системі КОМПАС-3D. / Білицька Н.В., Гетьман О.Г., Ветохін В.І., Злобіна В.С. [Електронний ресурс] Навчальний посібник для студентів теплоенергетичного факультету для всіх форм навчання. Київ : "КПІ", 2012. [http://ela.kpi.ua/handle/123456789/18145.](http://ela.kpi.ua/handle/123456789/18145)

2. *Канський О.М., Білицька Н.В., Гетьман О.Г.* Про питання тривимірного моделювання у системі КОМПАС-3D. /Матеріали ІІІ Міжнародної науково-практичної конференції студентів, аспірантів та молодих вчених «Прикладна геометрія, дизайн та об'єкти інтелектуальної власності». Київ: ДІЯ, 2014. Випуск 3. С. 107-110.

3. *І.В Івчук,Н.В. Білицька, Г.С. Мартиненко* Застосування системи «КОМПАС» для створення твердотільної моделі складальної одиниці. Матеріали 6-й Всеукраїнської науково-практичної конференції студентів, аспірантів та молодих вчених «Прикладна геометрія, дизайн, об'єкти інтелектуальної власності та інноваційна діяльність студентів та молодих вчених». Київ : ДІЯ, 2017. Вип.6. С. 290-294.

4*. Мартиненко Г.С., Білицька Н.В., Гетьман О.Г.* Моделювання та розрахунок зубчастих зачеплень у системі КОМПАС. / Прикладна геометрія та інженерна графіка. Київ: КНУБА, 2019. Вип. 96. С. 58-63.

5. *Білицька Н.В., Гетьман О.Г. Штиль О.В.* Можливості анімації в системі КОМПАС для розвитку просторового мислення студентів. / Прикладна геометрія та інженерна графіка. Київ : КНУБА, 2020. Вип. 98. DOI: 10.32347/0131-579x.2020.98. С. 22-28.

6. *Білицька Н.В., Гетьман О.Г.* До питання організації процесу навчання студентів нарисній геометрії та технічному кресленню в умовах дистанційного режиму освіти. / Прикладна геометрія та інженерна графіка. Київ : КНУБА, 2020. Вип. 98. DOI: 10.32347/0131-579x.2020.98. С. 22-28.

#### **References**

1. Informatsiini tekhnolohii-2. Avtomatyzatsiia rozrobky konstruktorskoi dokumentatsii v systemi KOMPAS-3D. / Bilytska N.V., Hetman O.H., Vetokhin V.I., Zlobina V.S. [Elektronnyi resurs] Navchalnyi posibnyk dlia studentiv teploenerhetychnoho fakultetu dlia vsikh form navchannia. Kyiv : "KPI", 2012. [http://ela.kpi.ua/handle/123456789/18145.](http://ela.kpi.ua/handle/123456789/18145)

2. *Kanskyi O.M., Bilytska N.V., Hetman O.H.* Pro pytannia tryvymirnoho modeliuvannia u systemi KOMPAS-3D. /Materialy III Mizhnarodnoi naukovopraktychnoi konferentsii studentiv, aspirantiv ta molodykh vchenykh «Prykladna heometriia, dyzain ta obiekty intelektualnoi vlasnosti». Kyiv: DIIa, 2014. Vypusk 3. S. 107-110.

3. I*.V Ivchuk,N.V. Bilytska, H.S.* Martynenko Zastosuvannia systemy «KOMPAS» dlia stvorennia tverdotilnoi modeli skladalnoi odynytsi. Materialy 6-y Vseukrainskoi naukovo-praktychnoi konferentsii studentiv, aspirantiv ta molodykh vchenykh «Prykladna heometriia, dyzain, obiekty intelektualnoi vlasnosti ta innovatsiina diialnist studentiv ta molodykh vchenykh». Kyiv : DIIa, 2017. Vyp.6. S. 290-294.

4. *Martynenko H.S., Bilytska N.V., Hetman O.H.* Modeliuvannia ta rozrakhunok zubchastykh zacheplen u systemi KOMPAS. / Prykladna heometriia ta inzhenerna hrafika. Kyiv: KNUBA, 2019. Vyp. 96. S. 58-63.

5. *Bilytska N.V., Hetman O.H. Shtyl O.V.* Mozhlyvosti animatsii v systemi KOMPAS dlia rozvytku prostorovoho myslennia studentiv. / Prykladna heometriia ta inzhenerna hrafika. Kyiv : KNUBA, 2020. Vyp. 98. DOI: 10.32347/0131-579x.2020.98. S. 22-28.

6. *Bilytska N.V., Hetman O.H.* Do pytannia orhanizatsii protsesu navchannia studentiv narysnii heometrii ta tekhnichnomu kreslenniu v umovakh dystantsiinoho rezhymu osvity. / Prykladna heometriia ta inzhenerna hrafika. Kyiv : KNUBA, 2020. Vyp. 98. DOI: 10.32347/0131-579x.2020.98. S. 22-28.

> к.т.н., доцент **Белицкая Н.В.**, [belitskaja@gmail.com,](mailto:belitskaja@gmail.com) ORCID: [0000-0003-1939-1577](https://orcid.org/0000-0003-1939-1577) к.т.н., доцент **Гетьман О.Г.**, [lget@ukr.net,](mailto:lget@ukr.net) ORCID: [0000-0002-9386-7919](https://orcid.org/0000-0002-9386-7919) [lyahordo@gmail.com,](mailto:lyahordo@gmail.com) студент **Ляхор Д.О.**, [stefandr.lisa@gmail.com,](mailto:stefandr.lisa@gmail.com) студент **Стефанович А.В.**,

Национальный технический университет України «Киевский институт имени Игоря Сикорского

# **НЕКОТОРЫЕ ВОПРОСЫ ПАРАМЕТРИЗАЦИИ В СИСТЕМЕ КОМПАС-3D**

*Параметризация в системе КОМПАС-3D открывает возможности моделирования достаточно широкого спектра деталей по одному прототипу всего лишь обычным изменением его параметров. В работе представлены две студенческих разработки моделей деталей круглой и прямоугольной форм, управление параметрами которых выполняется с помощью внешних переменных. Варианты значений внешних переменных сведены в управляющую таблицу, выбор строки которой отображает определенную реализацию модели.* 

*Привлечение студентов к научной работе в условиях дистанционного обучения достаточно сложное занятие, но необходимое для воспитания творческого подхода для при решении сложных задач как в учебном процессе, так и в дальнейшей их профессиональной деятельности. Важно предоставить студентам интересные практические задачи для того, чтобы стимулировать у будущих*  *специалистов (инженеров, конструкторов, дизайнеров) желание эффективно использовать предоставленную информацию. Чтобы потом с легкостью решать профессиональные задачи.*

*Ключевые слова: параметризация, твердотельная модель, моделирование деталей, внешние переменные, управление формой детали, массив по концентрической сетке, массив по параллелограммной сетке.* 

> Ph. D., assoc. prof. **Nadia Bilytska**, [belitskaja@gmail.com,](mailto:belitskaja@gmail.com) ORCID: [0000-0003-1939-1577](https://orcid.org/0000-0003-1939-1577) Ph. D., assoc. prof. **Aleksandra Hetman**, [lget@ukr.net,](mailto:lget@ukr.net) ORCID: [0000-0002-9386-7919](https://orcid.org/0000-0002-9386-7919) [lyahordo@gmail.com,](mailto:lyahordo@gmail.com) student **Dmytro Lyahor**, [stefandr.lisa@gmail.com,](mailto:stefandr.lisa@gmail.com) student **Andrii Stefanovych**,

> > National Technical University of Ukraine "Igor Sikorsky Kyiv Polytechnic Institute"

### **SOME PARAMETRIZATION ISSUES IN THE KOMPAS-3D SYSTEM**

*Parametrization in the KOMPAS-3D system opens up the possibility of modeling a fairly wide range of parts for one prototype with just a simple change in its parameters. The paper presents two student development of models of round and rectangular parts, parameters of which are controlled using external variables. Variants of values of external variables are summarized in a control table, the selection of a row of which displays a specific implementation of the model.* 

*The involvement of students in scientific work in the conditions of distance learning is quite complex, but necessary to foster a creative approach for solving complex problems both in the educational process and in their further professional activities. materials it is important to provide to students interesting practical tasks to stimulate at future experts (engineers, designers, designers) desire is effective to use the provided information. Materials To then easily solve professional problems.*

*Keywords: parametrization, solid model, part modeling, external variables, part shape control, concentric mesh array, parallelogram mesh array.*